## **1 ère connexion sur le site [www.amiphi.fr](http://www.amiphi.fr)**

## **Onglet « Accueil »**

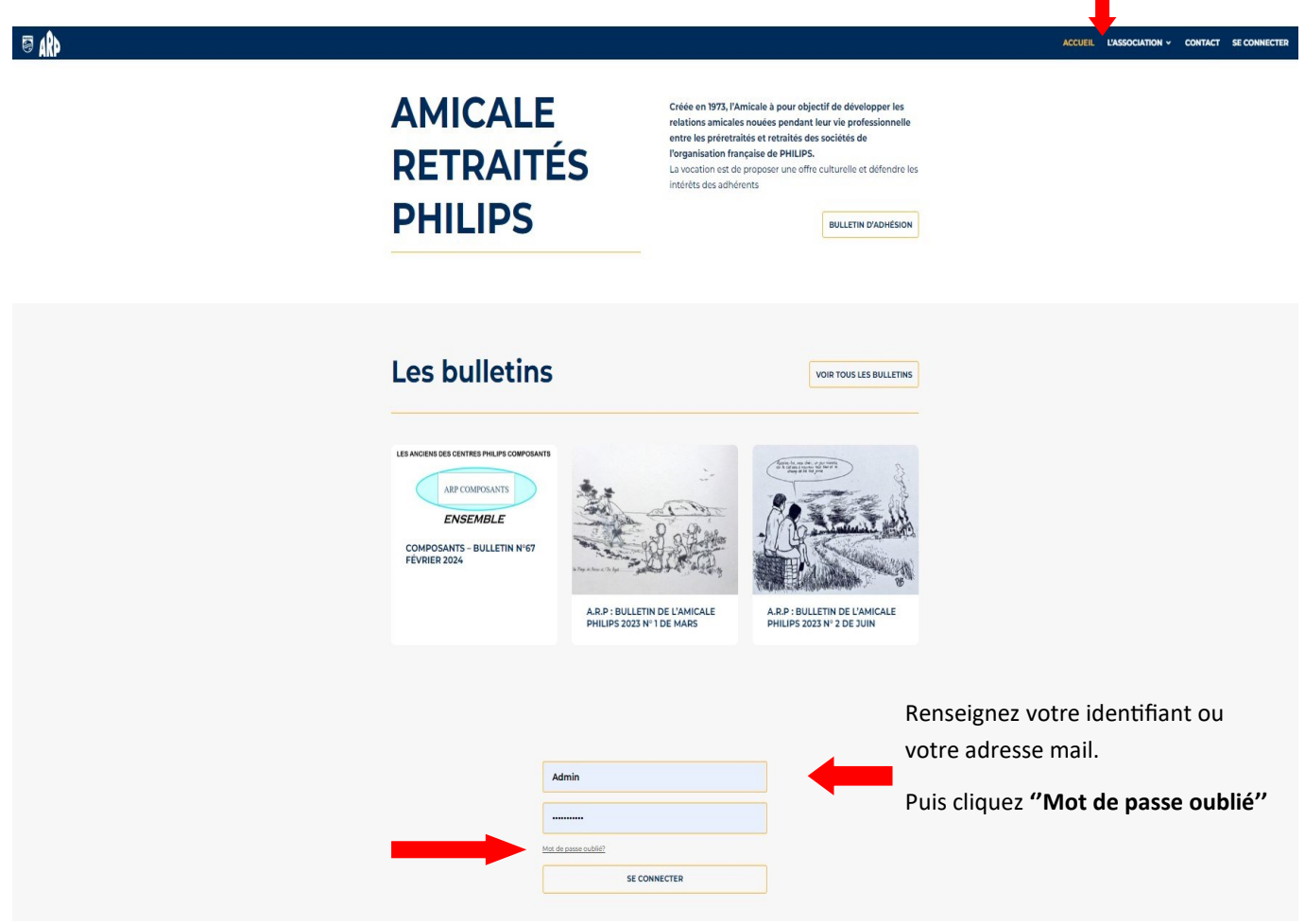

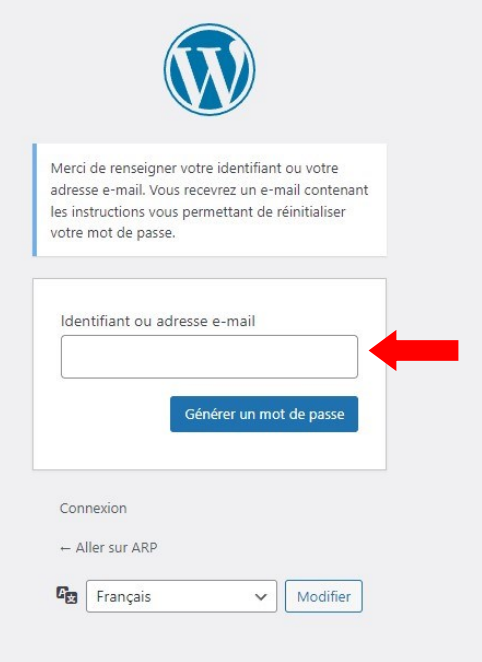

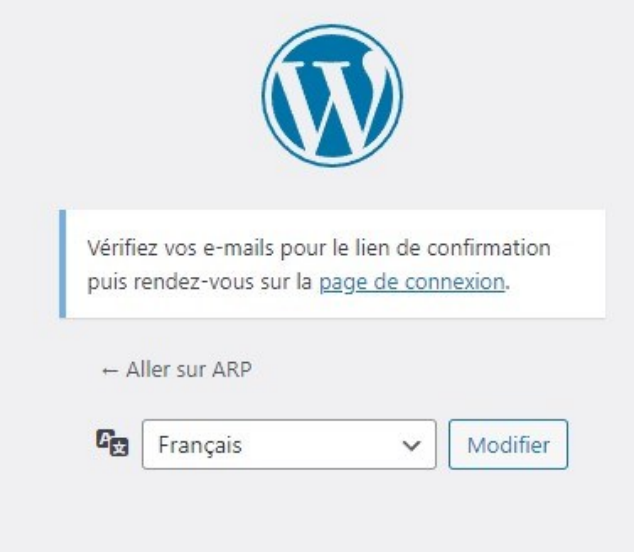

**Vous recevrez cet email, il faudra cliquer sur le lien.**

## [ARP] Réinitialisation du mot de passe

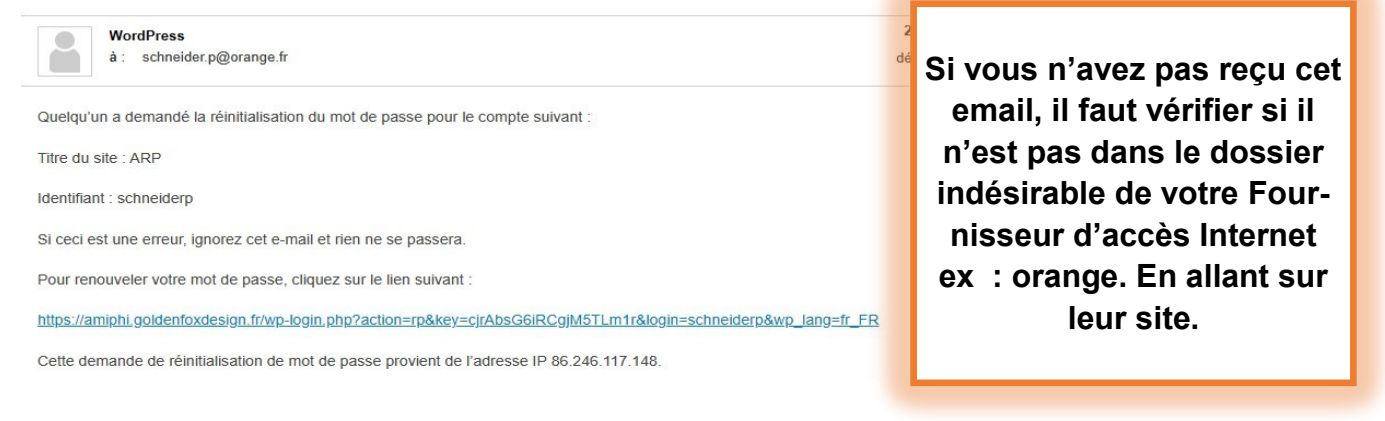

**La fenêtre suivante s'ouvre, soit vous acceptez le mot de passe suggéré soit vous en choisissez un** 

## **à votre convenance ...**

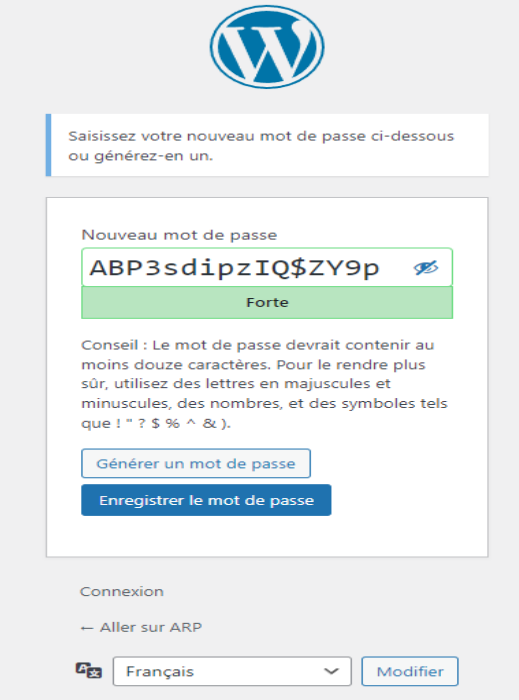

**A l'apparition de cette fenêtre la procédure est terminée.**

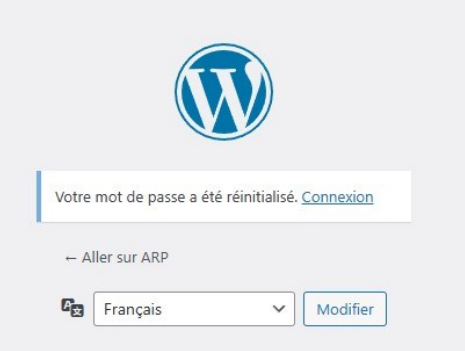